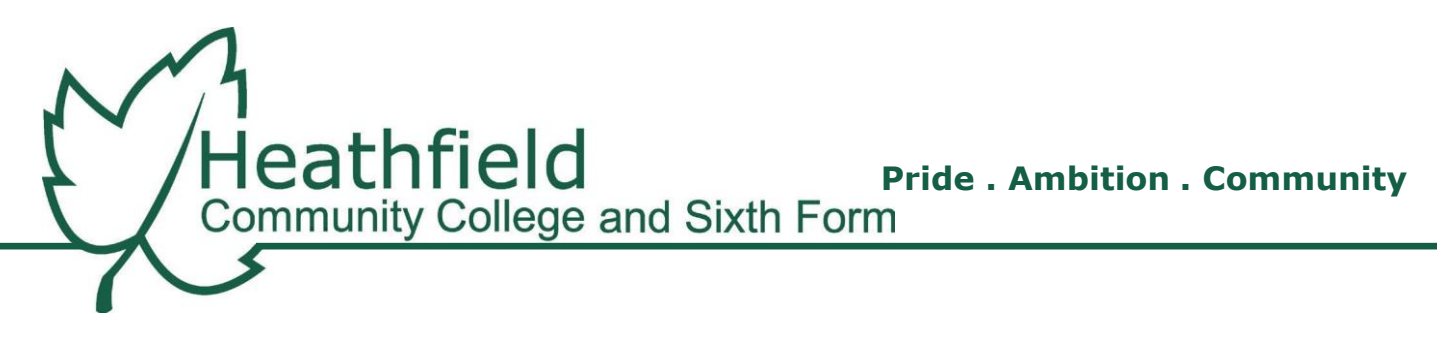

EVA/Manage/simsit/cab

Dear Parent/Carer

As you will be aware students use Firefly to support their learning in the classroom and at home. Firefly is where students can access teaching resources, view their timetables and is also the place where homework is set. As parents and carers you will be able to access Firefly to support your child with the completion of their homework. Please use the following details to access your Firefly account. If you have any queries or questions please see the Frequently Asked Questions at the end of this letter.

To log onto the system please visit the College Website [www.heathfieldcc.co.uk.](http://www.heathfieldcc.co.uk/) Under the Parent dropdown menu item select "Firefly". This will direct you to the Firefly log in page.

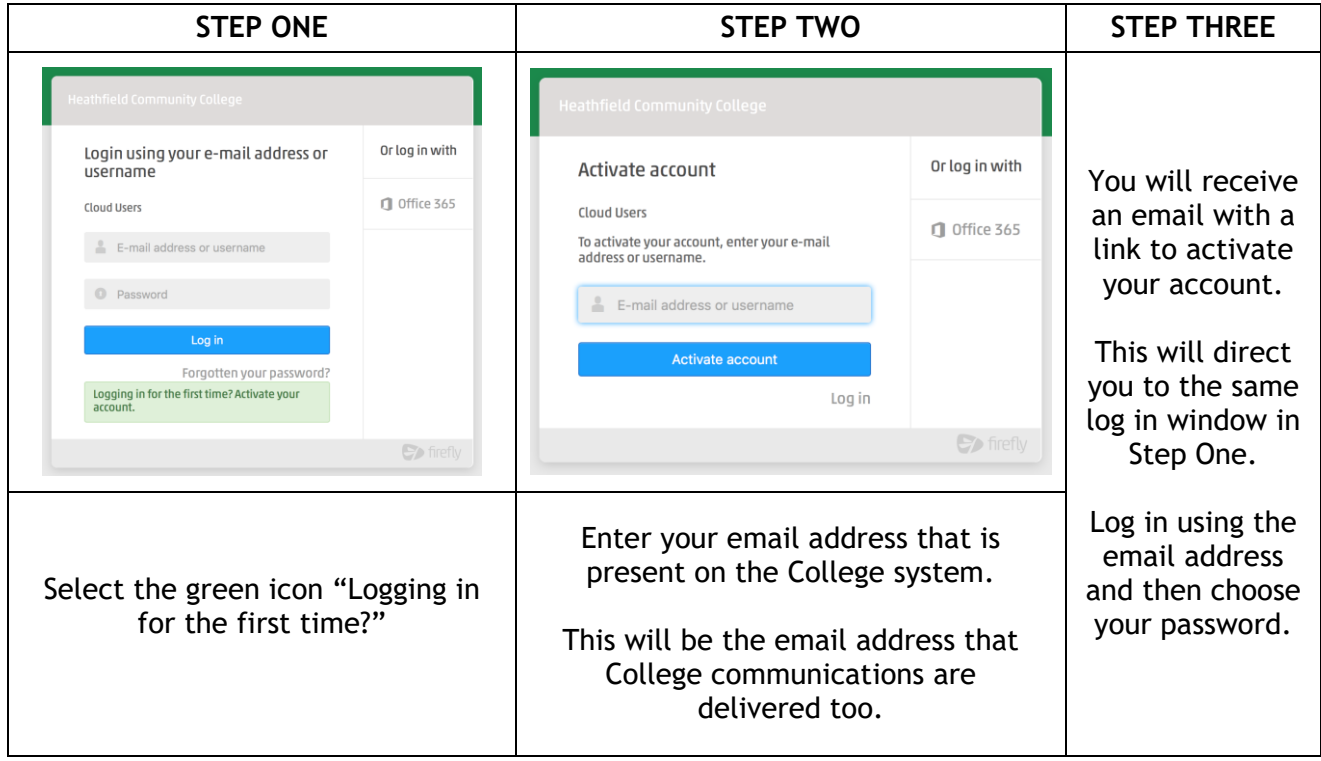

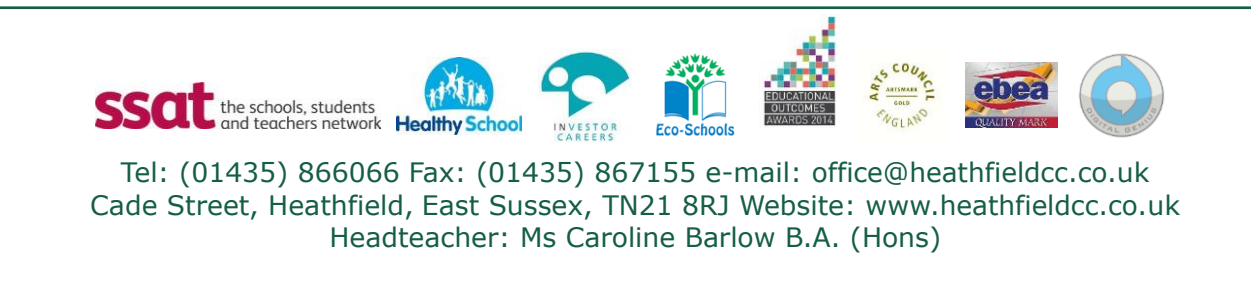

When logged on you will be presented with a dashboard. This dashboard will give you access to the key features of Firefly for your use.

To view information on your child simply click on "Your Children" on the top menu or select your child under the "Browse Profiles" heading.

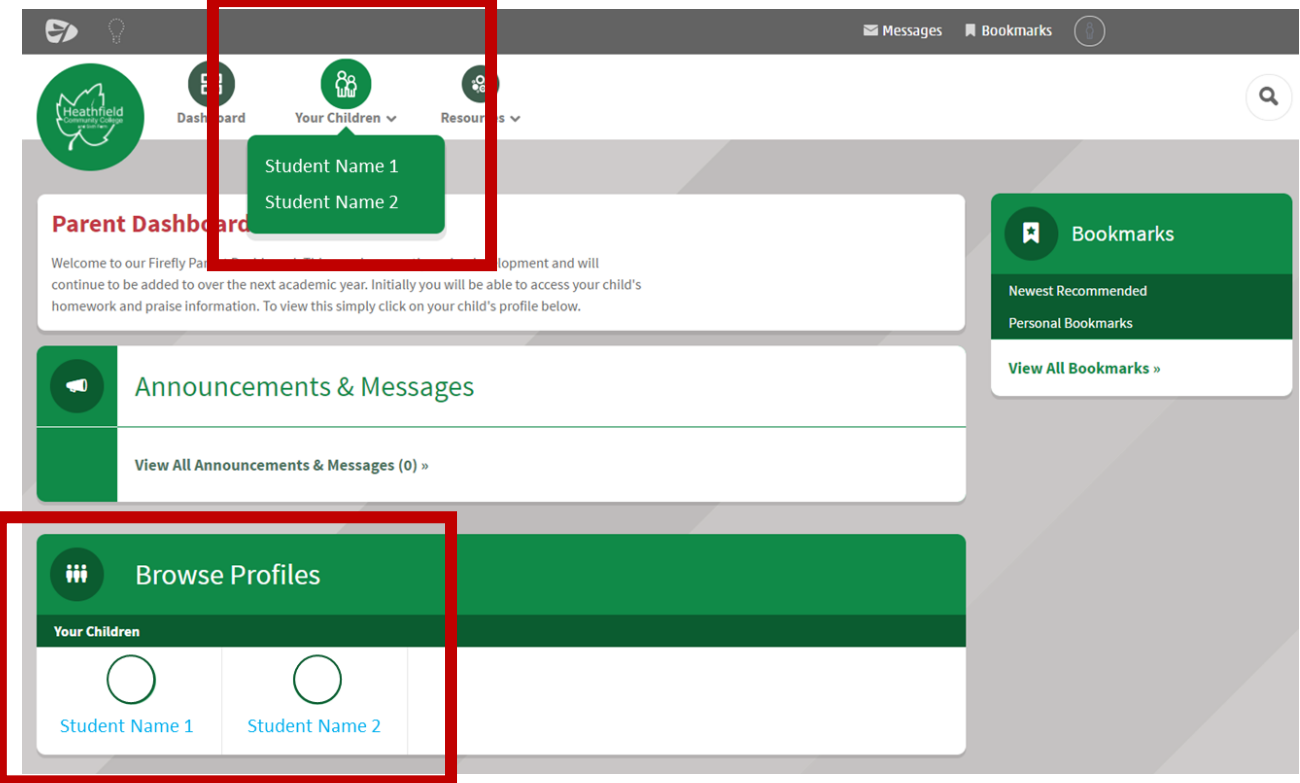

When clicking on this information you will be able to access:

- Praise Data
- Task Information
- Timetable Information

### **Behaviour & Timetable**

Praise details will be shown using the College P1, P2 and P3 system. The number represents the total number of praises received for each criteria. The timetable will highlight the subject and teacher per day. These figures will update overnight when the system updates in College.

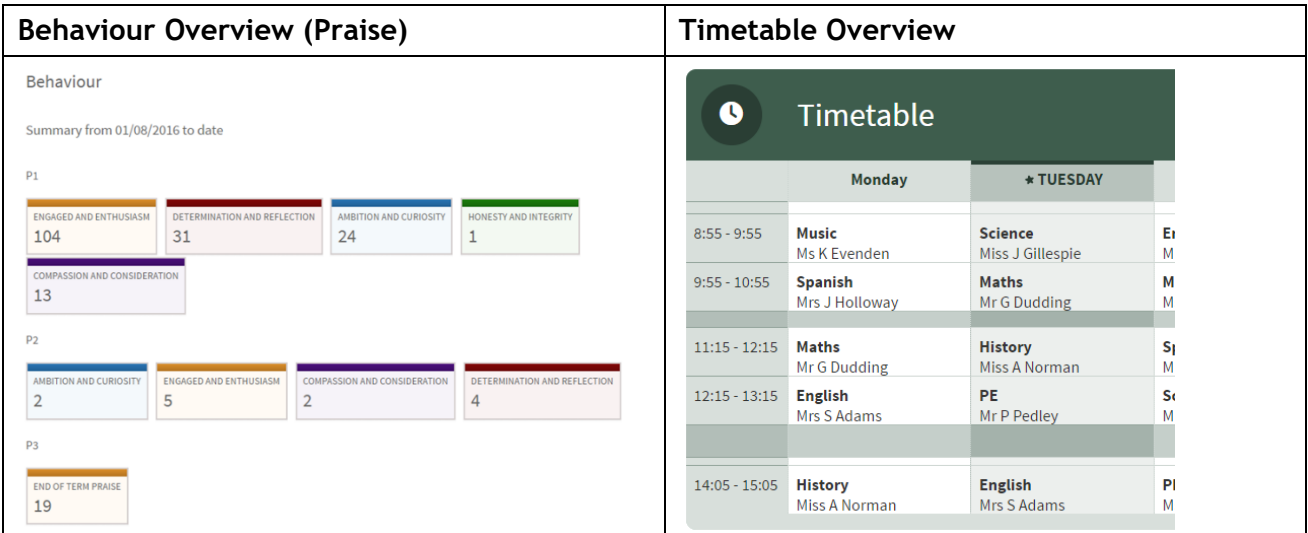

#### **Tasks Overview**

**Tasks Set For** 

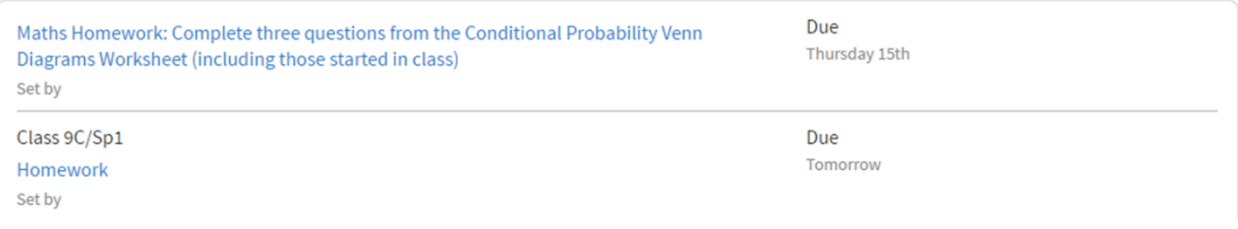

Tasks can be set for students to complete in lessons or at home. The title of the task should highlight whether it is classwork or homework and students are able to say if a task is completed. To look at completed tasks please select the link at the bottom of the task details window for further information.

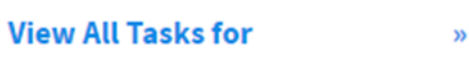

Simple guides on how to use Firefly can be found under the resources menu at the top of the main dashboard. Some of the features referred to in Firefly Videos are not currently live on our system.

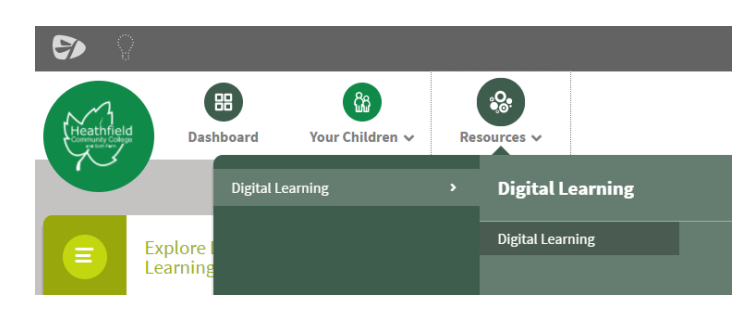

If you are having any problems with the system, please use the Frequently Asked Questions page below to find out who to contact to discuss these issues with.

Yours sincerely

**MR P EVASON Assistant Headteacher**

# **FREQUENTLY ASKED QUESTIONS**

**I cannot log into Firefly:**

- Ensure you are using the correct email address linked to the College
- Ensure you have activated your account.

Please contact IT Support with any log in queries at [itsupport@heathfieldcc.co.uk.](mailto:itsupport@heathfieldcc.co.uk)

## **I cannot see any information about my child:**

Please contact [firefly@heathfieldcc.co.uk](mailto:firefly@heathfieldcc.co.uk) with details of your name and your child's name.

### **Will we have access to any other information?**

We will continue to review the information we put onto Firefly over the next term. Initially, we are aiming to provide Praise, Task Setting and Timetable details.